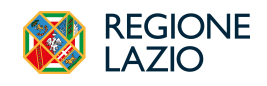

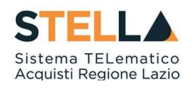

# NEWS: RILASCIO NUOVE FUNZIONALITA'

## Ottobre 2023

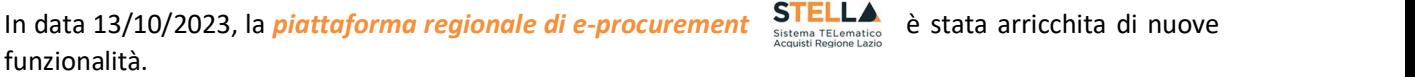

### **PREMESSA**

A partire dal 25/10/2023 cambierà il formato dei formulari utilizzati per l'invio degli avvisi di appalti pubblici da pubblicare su TED nel Supplemento alla Gazzetta ufficiale dell'Unione europea. Pertanto, tutti gli enti appaltanti dovranno inviare i loro avvisi al TED utilizzando il formato dei *formulari elettronici* introdotti dal regolamento di esecuzione della Commissione 2019/1780. La trasmissione avverrà obbligatoriamente attraverso il nuovo servizio eNotice2, mentre l'utilizzo dei vecchi formulari standard sarà inibito.

Nelle more dell'attivazione del sistema di interoperabilità delle piattaforme di approvvigionamento digitale previsto dal D.Lgs. 36/2023, onde evitare al RUP di dover imputare ripetutamente gli stessi dati di gara (su eNotice2 e sulla piattaforma S.TEL.LA.), con il rilascio del 13/10/2023 vengono attivate le funzionalità di seguito descritte per agevolare l'invio al TED del **Bando di Gara (Contract notice)**.

#### NUOVA SEZIONE INTEROPERABILITA'

- Una nuova sezione, denominata *Interoperabilità*, viene mostrata al compilatore in fase di configurazione gara. La sezione ha lo scopo di consentire al RUP l'inserimento di quei dati, non disponibili in piattaforma in altre sezioni del documento, richiesti per la trasmissione del **Bando**
- di Gara (Contract Notice) al TED.<br>La sezione si attiva obbligatoriamente per tutte le tipologie di gara gestite in piattaforma, con esclusione di:
	- o Affidamenti diretti;
	- o RdO;
	- o Avvisi di procedure negoziate.

### EXPORT XML PER CARICAMENTO SU E-NOTICE2

- In fase di configurazione di una nuova gara (eccezion fatta per affidamenti diretti, RdO, avvisi di negoziate), inserendo i dati di gara direttamente ed esclusivamente in S.TEL.LA., il RUP potrà
- estrarre il file XML da caricare direttamente sul sistema eNotice2 del TED.<br>L'export dell'XML sarà disponibile nella nuova sezione *Interoperabilità*.<br>Il RUP o il compilatore, operando in S.TEL.LA., dovrà dunque, nell'ordi
- - o Compilare tutte le informazioni di gara obbligatorie;
	- o Definire la struttura del **DGUE** integrato in piattaforma;
	- o Compilare la nuova sezione *Interoperabilità*;

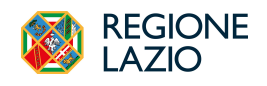

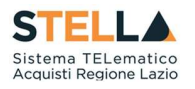

- o Generare l'XML attraverso il pulsante presente nella sopra indicata nuova sezione;
- <sup>o</sup> Importare l'XML su eNotice2 (https://enotices2.ted.europa.eu/consult-notices comando "Importare un Avviso" disponibile dopo la registrazione).
- o Successivamente all'avvenuta pubblicazione sul TED, *pubblicare la gara in piattaforma* S.TEL.LA.

Qualora non fossero state completate tutte le sezioni obbligatorie, la piattaforma non genererà l'XML e segnalerà i valori mancanti.

Si può far riferimento alle immagini seguenti per maggiore chiarezza sul contenuto della sezione e sui passi da seguire in fase di configurazione gara:

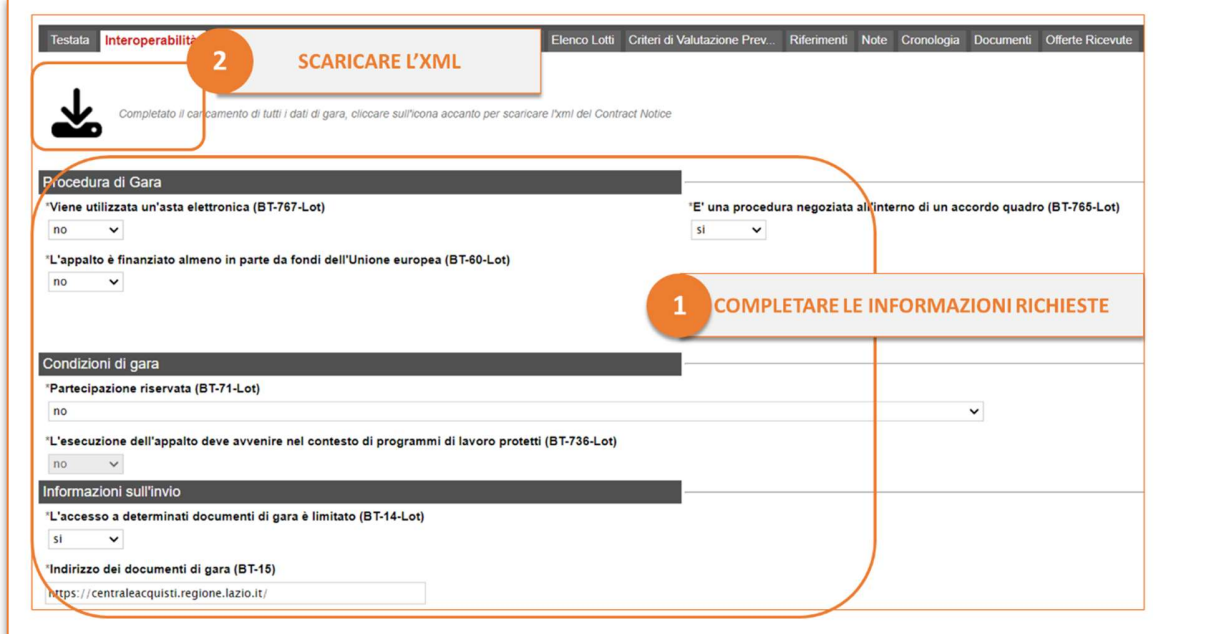

Figura 1 - Tab Interoperabilità

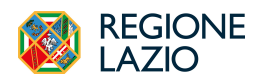

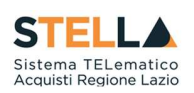

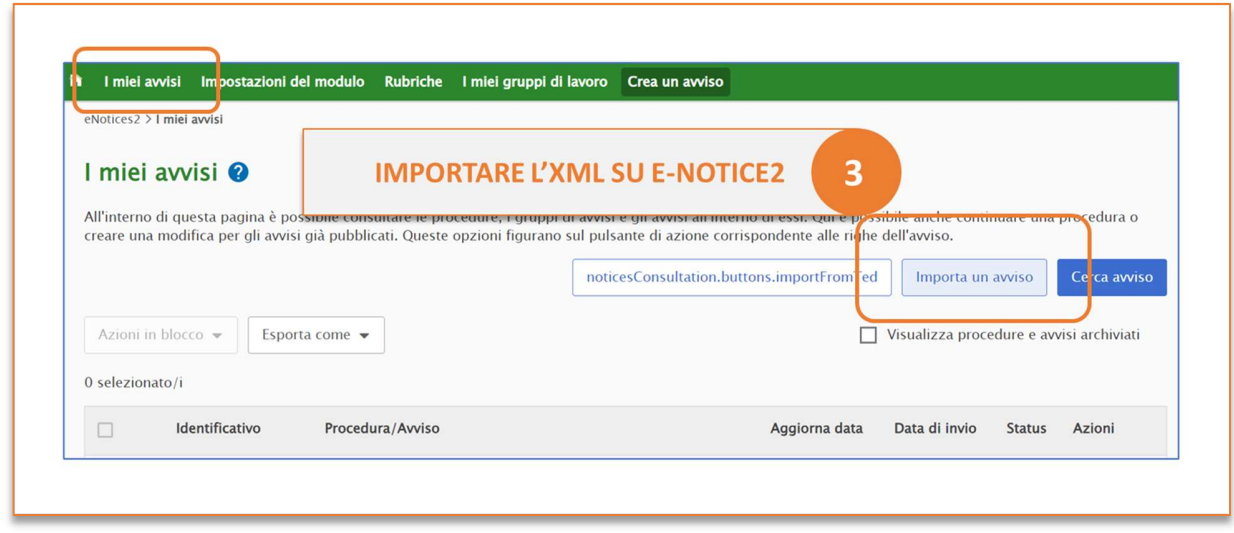

Figura 2 - Import su eNotice2

Con prossimi interventi sarà consentita la gestione dell'Avviso di aggiudicazione del contratto (CAN) con modalità analoghe.